Okienko nazwane "Legenda" zawierające spis aktualnie otwartych warstw dostępne jest po kliknięciu na ikonkę oznaczoną:

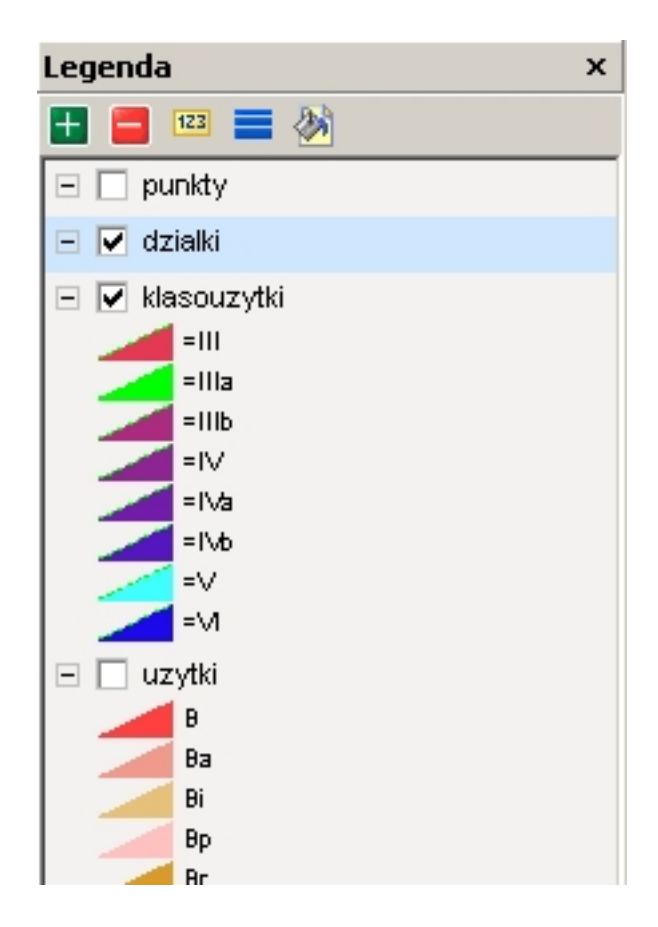

Korzystając z okna legendy mamy możliwość włączania i wyłączania widoczności warstw oraz zmiany kolejności wyświetlania warstw (przeciągając warstwy myszką).

W pasku narzędziowym dostępnym w tym oknie dostępne są opcje:

 - - dodanie nowej warstwy z pliku. Obsługiwane formaty: SHP, GML, MID/MIF, DXF, TIFF - - usunięcie warstwy z mapy

 $\sim$ 123

 $\sim$   $-$ 

 $\sim$ 

- opcje wstawiania etykiet dla wybranej warstwy
- ustawianie stylu linii i wypełnień obiektów zamkniętych
- wypełnienie obiektów na podstawie wybranej wartości w bazie danych

W dolnej części okna Legendy istnieje możliwość zapisania ustawień widoczności warstw.

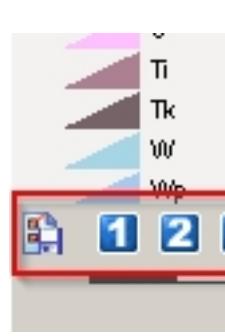

 Pierwsza ikonka pozwala na przypisanie aktualnych ustawień widoczności warstw do jednego z 3 dostępnych zestawów:

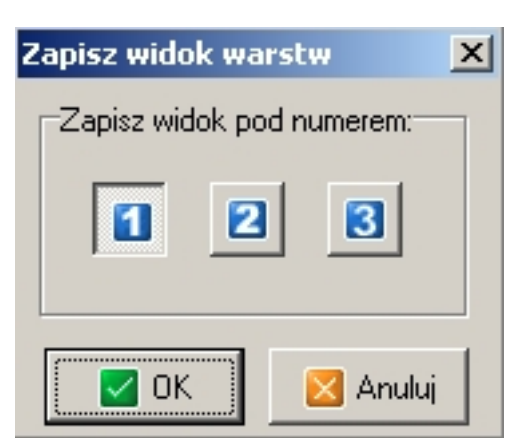

 Klikając następnie w Legendzie na odpowiedni numer (1,2,3) mamy możliwość szybkiej zmiany zakresu wyświetlanych na mapie danych.